## Ürün Toplama

ERP'den oluşturulan satış siparişlerine istinaden toplama işlemleri bu ekrandan yapılmaktadır.

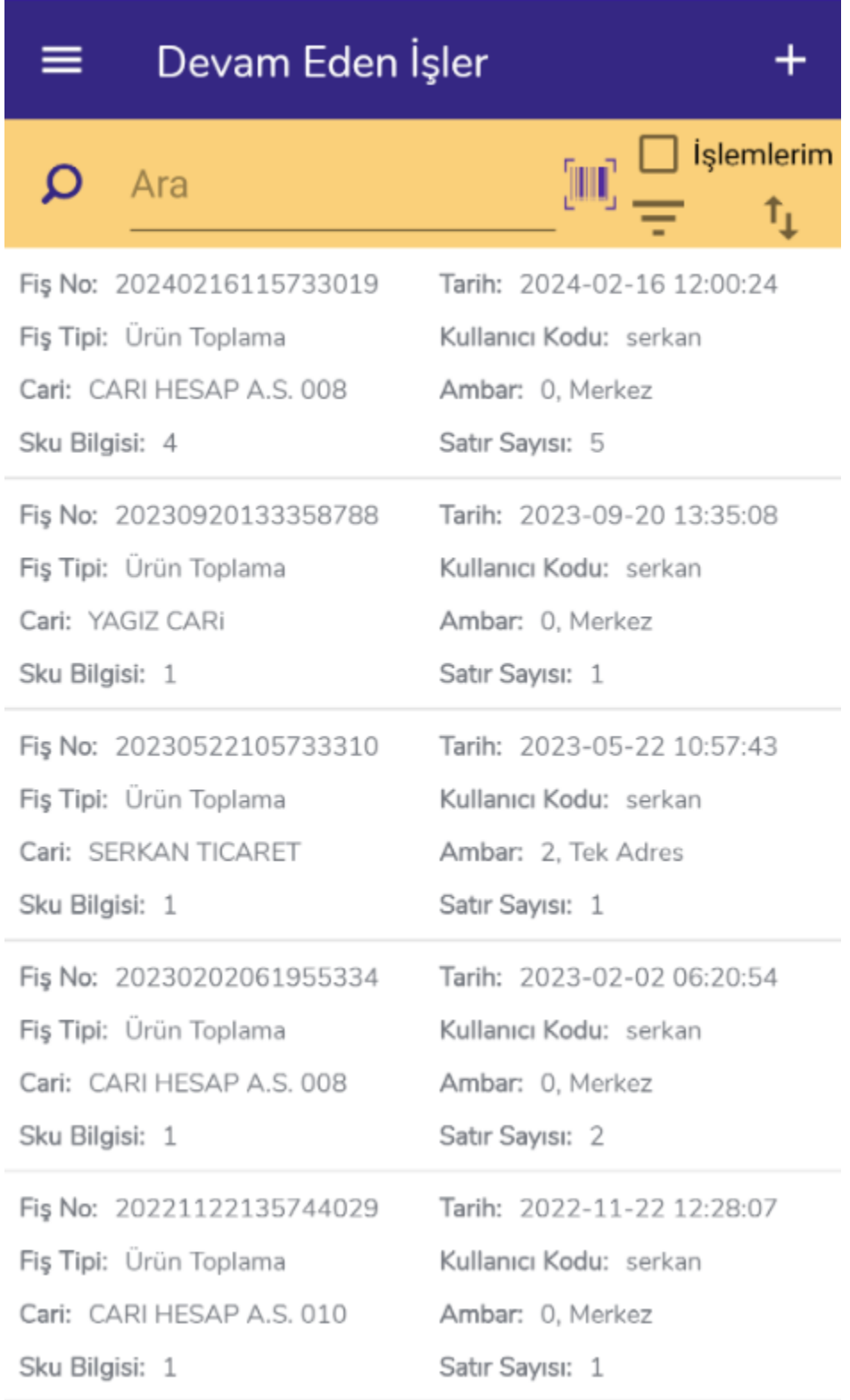

Ekran açıldığında ilk olarak Devam Eden İşler ekranı gelir. Yarım kalan, kaydedilmemiş satış siparişi fişleri bu

ekranda yer alır. **butonu filtreleme için,** butonu sıralama için kullanılmaktadır. <sup>+</sup> butonuyla yeni kayıt ekleme işlemi yapılır.

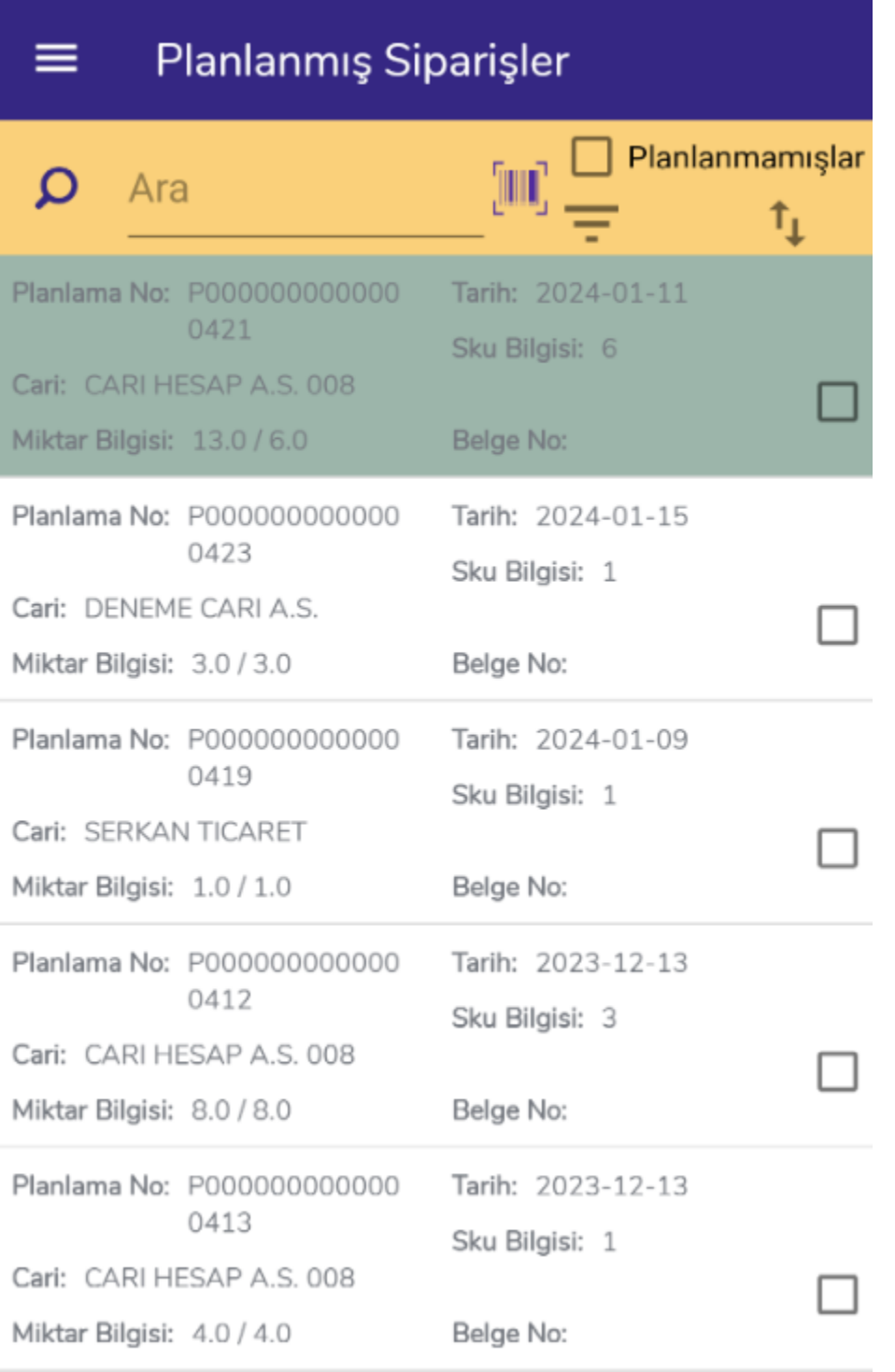

Toplama işleminde planlama mantığı bulunmaktadır. Bir veya birden fazla sipariş WMS Panel - Planlama Fişleri

ekranından detaylı olarak ya da mobil uygulamadan seçilerek planlanabilir. + tıklandıktan sonra ilk açılan ekran Planlanmış Siparişler ekranıdır. Planlanmamışlar kutucuğu tıklandığında EPR'de açık ve onaylı olan planlanmamış siparişler listelenir.

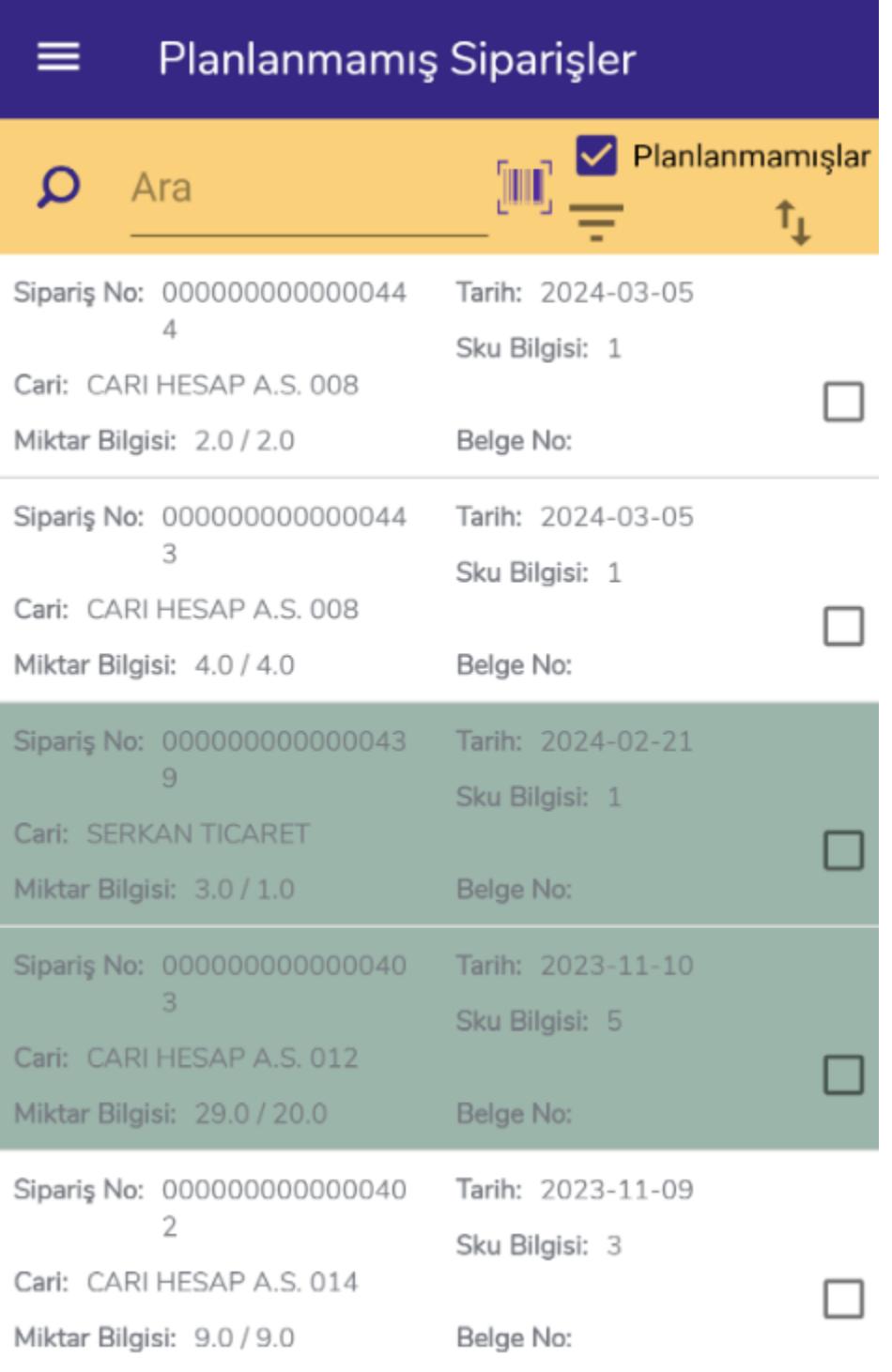

Planlanmamış Siparişler ekranında aynı cariye ait bir veya birden fazla sipariş seçilerek toplama işlemi başlatılabilir. Farklı carilere ait siparişleri birleştirerek planlama işlemi WMS Panel - Planlama Fişleri ekranından yapılmaktadır.

Beyaz renkli siparişler: Henüz işlem yapılmamış siparişleri ifade etmektedir.

Yeşil renkli siparişler: Kısmi olarak toplama yapılan siparişleri ifade etmektedir.

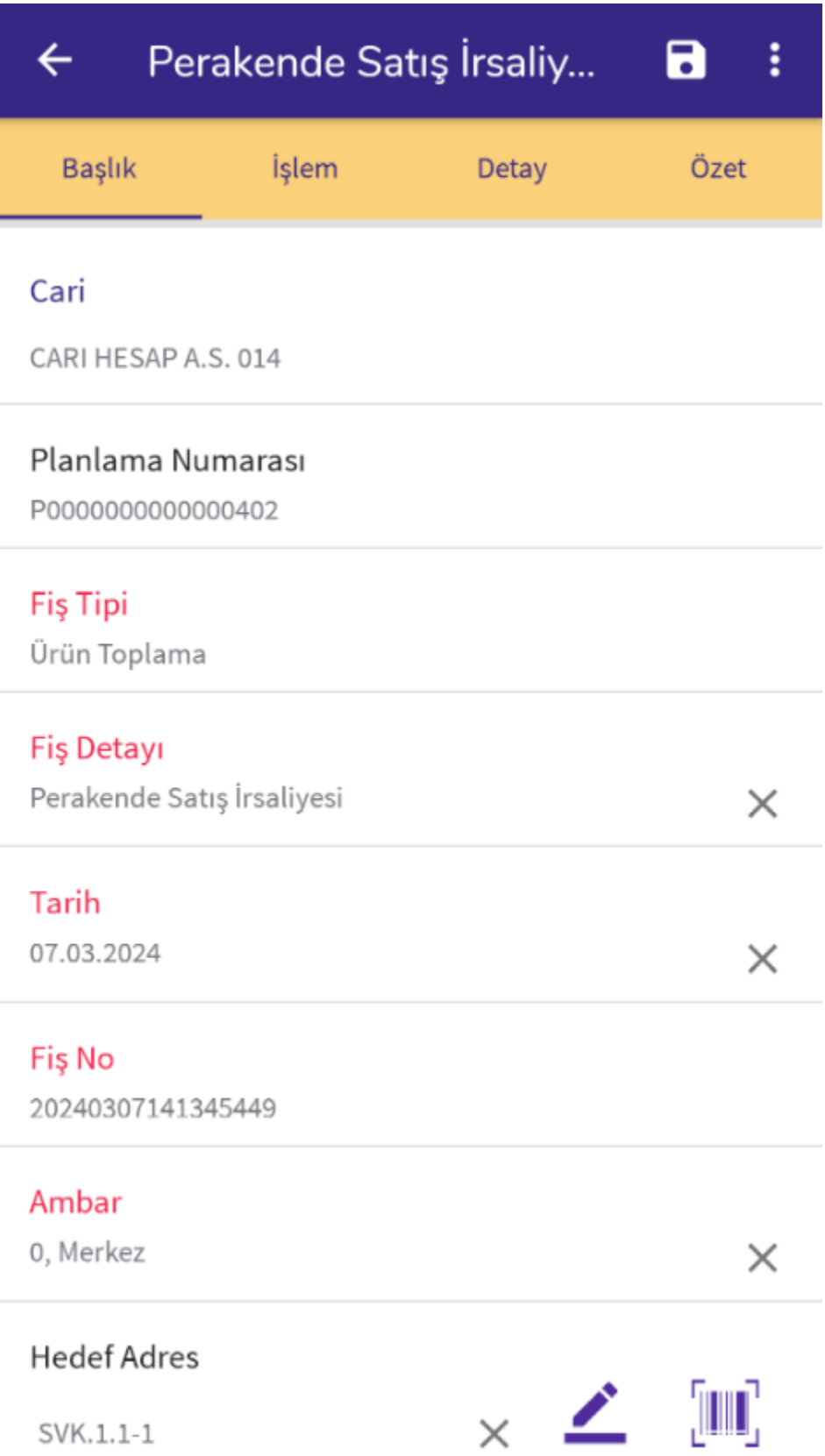

Başlık sekmesinde fiş başlık bilgileri yer alır. Ekrandaki kırmızı renkli bilgiler doldurulması zorunlu alanları ifade etmektedir.

Planlama Numarası: Planlama sonrası sistem tarafından bir planlama numarası atılır. Mobil uygulamadan işlem yapıldığında P ile, panel tarafında planlama yapıldığında PL ile başlar.

Fiş Tipi: Ürün Toplama olarak gelmektedir.

Fiş Detayı: Oluşturulacak fiş tipini belirtmektedir. Fiş tipleri yetkiye bağlı olarak listelenmektedir.

Tarih: Fiş tarihini belirtmektedir. İhtiyaca göre değiştirilebilmektedir.

Fiş No: Sistem tarafından atanan fiş numarasını belirtir.

Ambar: Toplama işleminin yapılacağı depoyu belirtmektedir.

Hedef Adres: Toplama işleminin yapılacağı sevkiyat adresidir. Yetkiye bağlı olarak varsayılan olarak atanabilir. Başlık ya da İşlem sekmesinden değiştirilebilmektedir.

İrsaliye Tipi: Elektronik ya da Kağıt İrsaliye seçeneklerinden uygun olan seçilir.

Ekranda isteğe bağlı olarak girilebilen bilgiler için alanlar da bulunmaktadır. Bu bilgiler: Cari Sevk Adresi, Açıklama 1-2-3-4, Belge No, Satıcı, Özel Kod, Yetki Kodu, Proje Kodu, Doküman İzleme Numarası, Taşıma Tipi, Taşıyıcı Kodu, Teslim Şekli, Paket No bilgileridir.

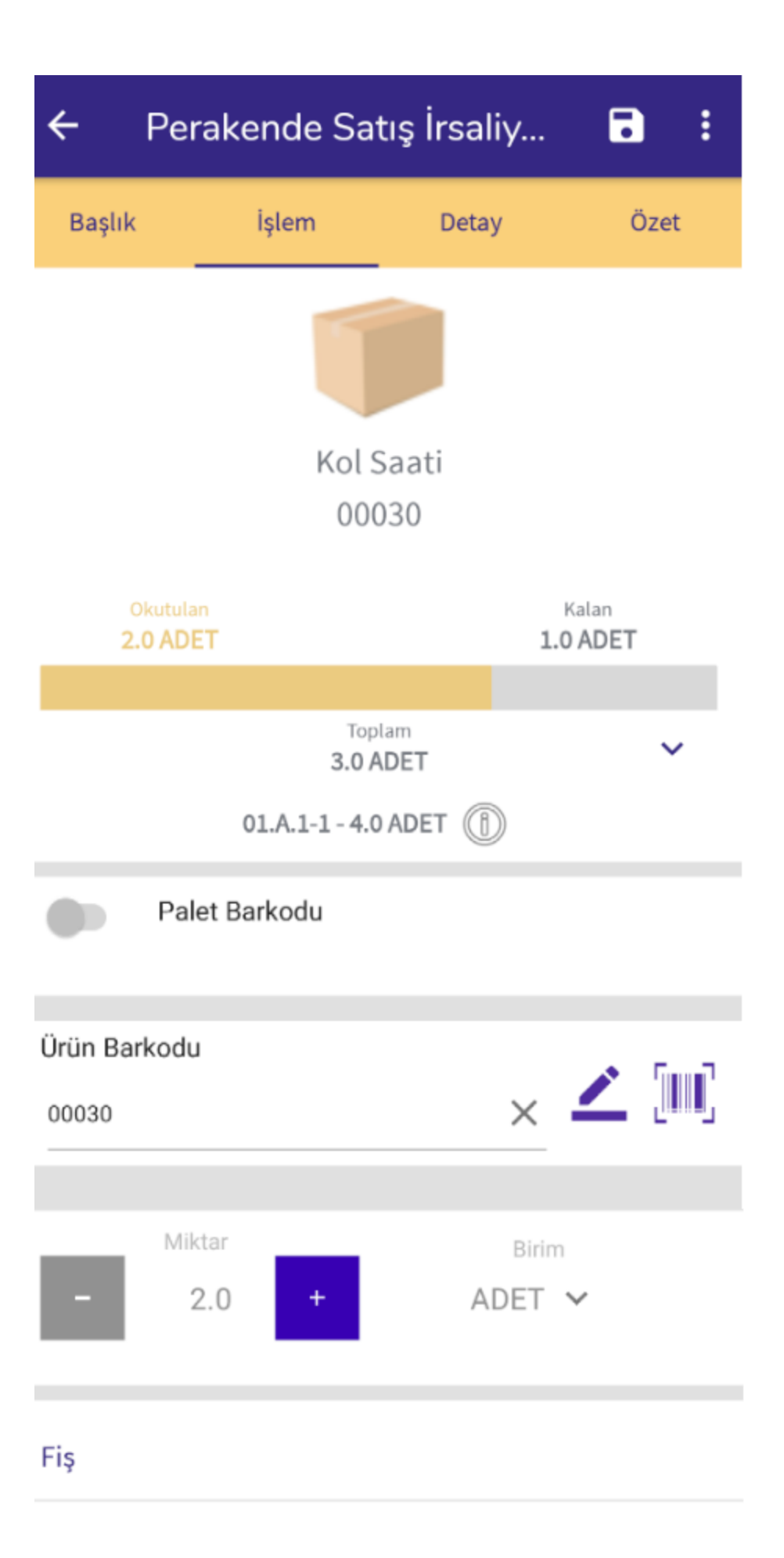

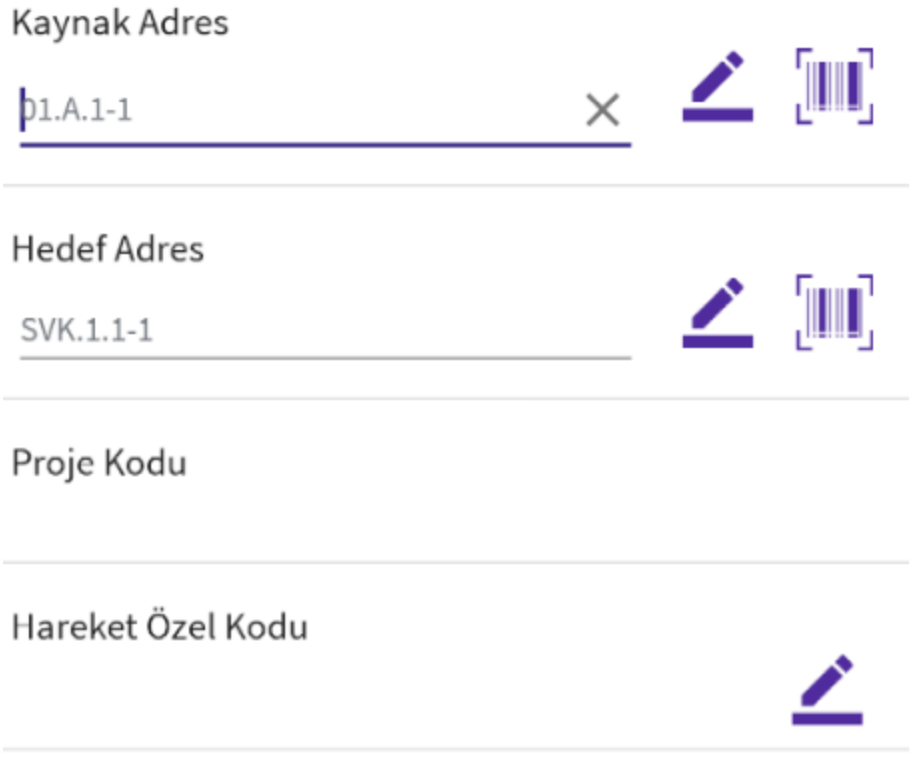

Satır Açıklaması

İşlem sekmesinde sipariş içerisindeki malzemeler sıralı olarak listelenmektedir. Malzeme okutma işlemi sıra bağımsız olarak yapılabilmektedir. Okutulan Miktar ve Kalan Miktar bilgisi gösterilir.

Malzeme stoğunun hangi adreslerde olduğunu gösteren info butonu bulunmaktadır.

Palet Barkodu: Paletli bir toplama yapılacaksa bu seçenek işaretlenir ve palet okutulur.

Ürün Barkodu: Sipariş içerisinde yer alan malzemelerden, toplama yapılacak olan malzemenin barkodu okutulur.

Malzeme barkodu okutmanın dışında elle yazılabilir ya da butonu ile listeden seçilebilir. V butonu tıklandığında o malzeme için sipariş içerisindeki tüm miktar okutulmuş kabul edilir.

Kaynak Adres: Malzemenin toplanacağı adres bilgisini belirtmektedir.

Hedef Adres: Malzemenin sevk edilecek sevkiyat adresi bilgisini belirtmektedir.

Varyant: Malzemenin varyant bilgisi belirtilir.

Seri/Lot No: Malzemenin seri ya da lot numarası belirtilir.

Son Kullanma Tarihi: Malzemenin son kullanma tarihi belirtilir.

Ekranda isteğe bağlı olarak girilebilen bilgiler için alanlar da bulunmaktadır. Bu bilgiler: Proje Kodu, Hareket Özel Kodu ve Satır Açıklaması bilgileridir.

Okutulan her malzeme **butonu ile kaydedilir.** veya butonu ile kaydedilir.

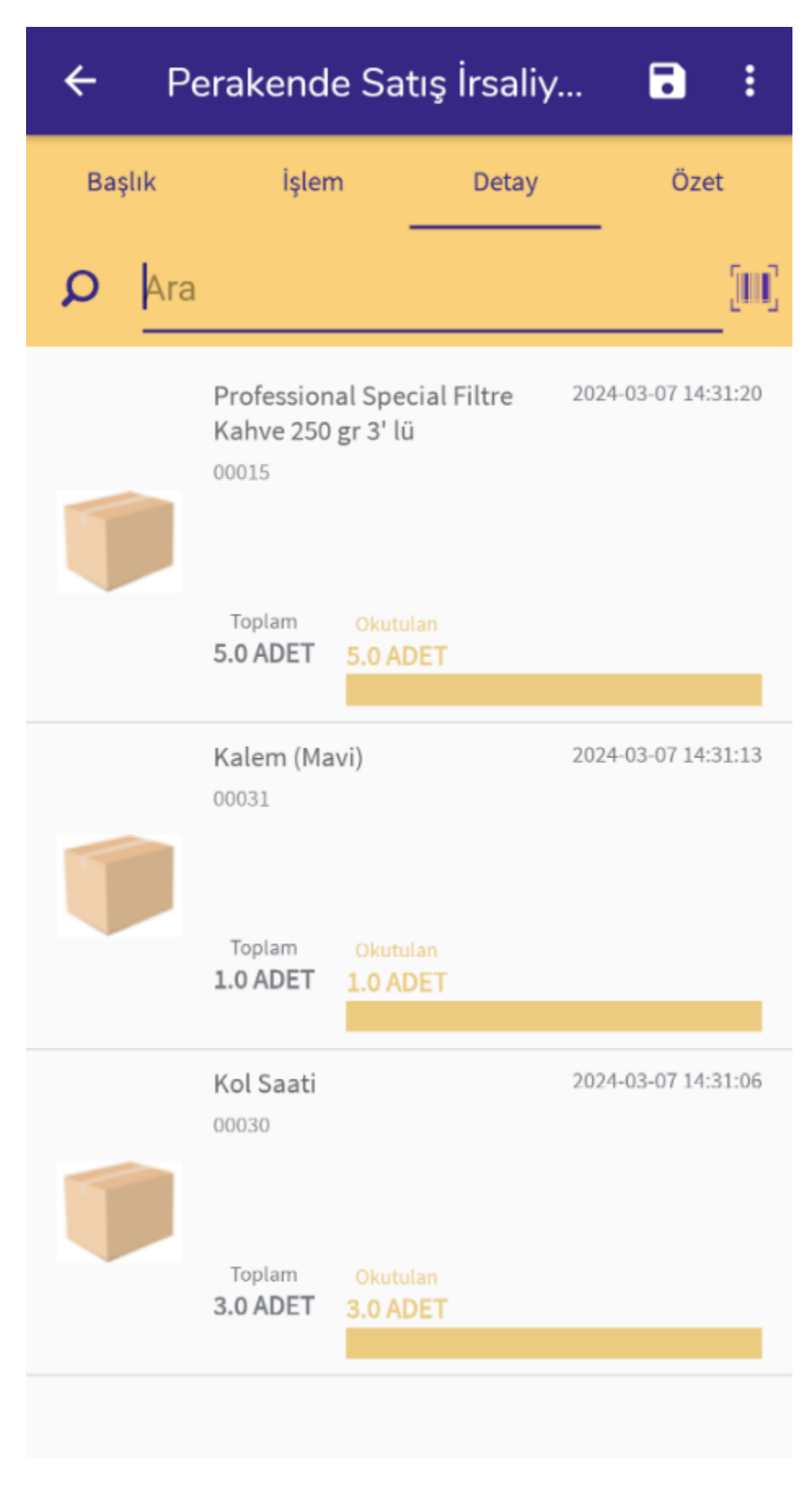

Detay ekranında okutulan malzemeler yer alır.

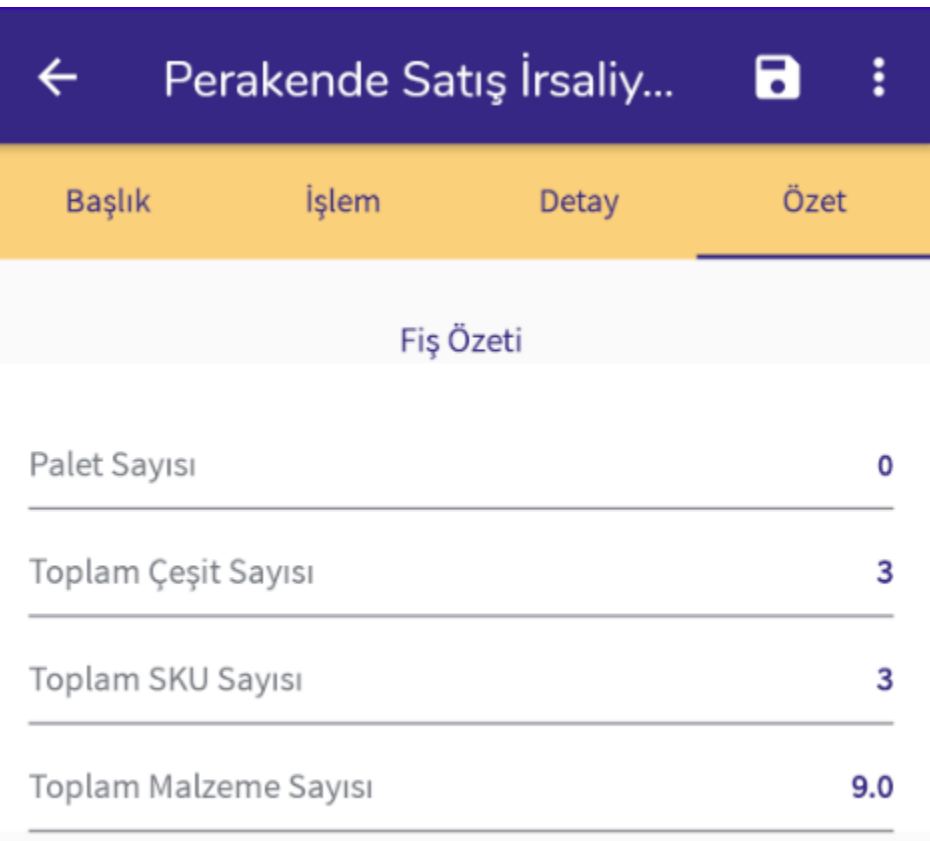

Özet ekranında ise fiş özet bilgileri listelenir. Okutulan ürün çeşidi, okutulan paket sayısı gibi bilgiler listelenmektedir.

Son işlem olarak **butonu ile girişi yapılan belge kaydedilir ve ERP tarafına entegre edilir.** 

Sağ üstte yer alan **menüsünde aşağıdaki işlemler yer almaktadır.** 

Kapat

Sipariş Detayları

Tümünü Yazdır

Sürücü Bilgileri

Kapat işleminde fiş entegre edilmeden kapatılır.

Sipariş Detayları ekranında sipariş içerisindeki malzemeler listelenmektedir.

Tümünü Yazdır siparişte yer alan malzemelerin olduğu etiket yazdırılabilmektedir

Sürücü Bilgileri ekranında ise; E-İrsaliye için girilmesi gereken sürücü bilgileri girilebilmektedir.